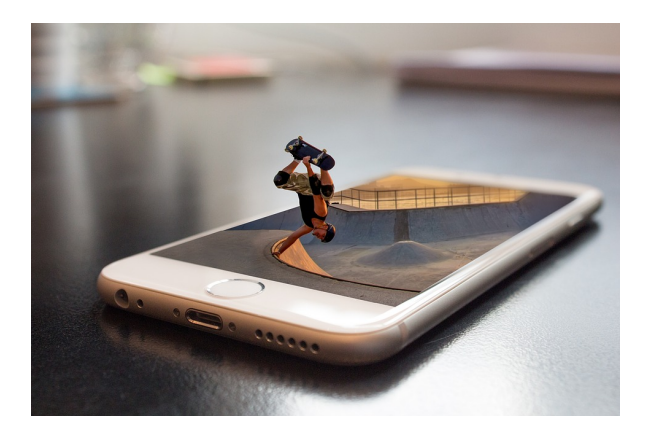

# **ARGG013PO. PHOTOSHOP AVANZADO.**

**SKU:** 11475IN

## **OBJETIVOS**

Manejar y adquirir conocimientos avanzados sobre Photoshop, de manera que se mejore y perfeccione la realización de tareas de digitalización y tratamiento de la imagen.

## **DESCRIPCIÓN DEL PRODUCTO**

#### **1. Información de la imagen**

- 1.1 Introducción.
- 1.2 Modelos de color.
- 1.3 Modos de color.
- 1.4 Convertir entre modos.
- 1.5 La paleta Historia.
- 1.6 Datos en la imagen.

#### **2. Canales y máscaras**

- 2.1 Introducción.
- 2.2 Trabajar con canales.
- 2.3 Canales de tintas planas.
- 2.4 Las máscaras.
- 2.5 Los canales alfa.
- 2.6 Máscara de texto.

### **3. Edición no destructiva**

- 3.1 Introducción.
- 3.2 Máscara de recorte.
- 3.3 Máscara de capa y vectoriales.
- 3.4 Capas de ajuste.
- 3.5 Capas de relleno.

### **4. Trabajando con capas**

- 4.1 Introducción.
- 4.2 Estilos de capa.
- 4.3 Trabajar con estilos
- 4.4 Grupos de capas
- 4.5 Crear composiciones.

## **5. Filtros I**

- 5.1 Introducción.
- 5.2 Los efectos de los filtros.
- 5.3 El comando Transición.
- 5.4 La galería de filtros.
- 5.5 Deformar la imagen.
- 5.6 Creación de motivos.
- 5.7 Aislar un objeto.

## **6. Filtros II**

6.1 Introducción. 6.2 El filtro Licuar. 6.3 Interpretar y pixelar. 6.4 Filtros enfocar y desenfocar. 6.5 Otros filtros. 6.6 Plugins.

## **7. Ajustar el color**

- 7.1 Introducción.
- 7.2 Calibrar los dispositivos.
- 7.3 Gestión de color.
- 7.4 Perfil de color de una imagen.

#### **8 Obtener imágenes**

- 8.1 Introducción.
- 8.2 Escanear imágenes.
- 8.3 Filtrar la captura.
- 8.4 La cámara digital.
- 8.5 Parámetros de impresión.

#### **9. Automatizar tareas**

- 9.1 Introducción.
- 9.2 Grabar y ejecutar acciones.
- 9.3 Editar la acción.
- 9.4 El comando Lote.
- 9.5 Utilizar droplets.
- 9.6 Comandos Automatizar.

## **10. Efectos especiales I**

- 10.1 Introducción.
- 10.2 Reflejar imágenes.
- 10.3 Transparencia de cristales.
- 10.4 Fuego y humo.
- 10.5 Gotas de agua.

### **11. Efectos especiales II**

- 11.1 Introducción.
- 11.2 Crear texturas.
- 11.3 Botones transparentes.
- 11.4 Diseñar objetos.
- 11.5 Ambientes.

## **12. Efectos especiales III**

12.1 Introducción. 12.2 Envejecer una imagen. 12.3 Convertir en dibujo. 12.4 Convertir en acuarela. 12.5 Efecto de lluvia 12.6 Presentaciones en PDF y conjunto de imágenes.

## **13. Efectos especiales IV**

13.1 Introducción. 13.2 Alinear y fusionar capas automáticamente 13.3 Crear panorámicas 13.4 Escala según el contenido 13.5 Imágenes HDR

## **14. Diseño de páginas web**

14.1 Introducción. 14.2 Preparar Photoshop. 14.3 Comando Zoomify. 14.4 Galería de fotografías Web.

#### **15. Sectores en Páginas Web**

15.1 Introducción.

15.2 La herramienta Sector.

15.3 Propiedades de los sectores.

15.4 Guardar la tabla de imagen.

#### **16. Optimizar imágenes para la Web**

- 16.1 Introducción.
- 16.2 Optimizar imágenes GIF.
- 16.3 Transparencia en GIF.
- 16.4 Optimizar el formato JPEG.
- 16.5 Simulación de transparencia en JPEG

16.6 Optimizar el tamaño.

16.7 Formatos WBMP y PNG.

#### **17. Crear animaciones**

- 17.1 Introducción.
- 17.2 Animación sencilla.
- 17.3 Trabajar con capas.
- 17.4 Eliminación del fotograma.
- 17.5 Guardar la animación.

## **18. Trabajar con vídeo**

- 18.1 Introducción.
- 18.2 Modo de línea de tiempo en el panel Animación.
- 18.3 Capas de vídeo.
- 18.4 Animaciones cuadro a cuadro.
- 18.5 Clonar en capas de vídeo.
- 18.6 Utilizar imágenes principales.

## **19. Objetos 3D**

- 19.1 Introducción.
- 19.2 Crear objetos 3D.
- 19.3 Trabajar con el panel 3D.
- 19.4 Dibujo en modelos 3D